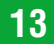

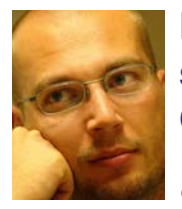

# **Extensible 3D – eine XML-basierte Beschreibungssprache zur Kommunikation 3-dimensionaler Geo-Daten**

*Clemens Strauß, Graz*

### **Dieser Beitrag wurde als "reviewed paper" angenommen.**

### **Kurzfassung**

Im vorliegenden Artikel wird ein Verfahren beschrieben, das die Bedienung einer 3-dimensionalen Präsentation räumlicher Daten in einem Internetbrowser zum Ziel hat. Dieses Verfahren umfasst die Erzeugung einer X3Dkonformen XML Struktur aus vorgehaltenen DGM Daten und die Erstellung einer dazu passenden thematischen Textur. Die daraus erhaltenen Daten – XML Dokument und Textur – können dabei im Zuge einer umfassenden internetbasierter Präsentation eines räumlichen Themas mit herkömmlichen HTML Elementen kombiniert werden.

**Schlüsselwörter:** Extensible3D, Digitales Geländehöhenmodell, Textur

### **Abstract**

The aim of this article is to describe a method how to support an internet based presentation of 3-dimensional spatial data. For this purpose an X3D-conform XML structure is generated based on a dataset of a digital elevation model. Furthermore a thematic texture is created which matches the spatial extents of the elevation model. The resulting XML document and texture file can be integrated into a conventional HTML site. This simple method of introducing spatial topics supported by a pseudo 3D view greatly facilitates comprehension of the subject presented.

**Keywords:** Extensible3D, Digital Elevation Model, Texture

# **1. Einführung**

Eine rechtzeitige Kommunikation und verständliche Präsentation von Analyseergebnissen und darauf aufbauenden Entscheidungen kann zu einer höheren Akzeptanz unter jenen führen, die von den Konsequenzen dieser Entscheidungen betroffen sind. Dies sollte nicht nur für abstrakte Prozesse gelten, sondern auch für Themen mit konkretem Raumbezug. Beispiele dafür wären bauliche Maßnahmen zum Schutz vor Naturkräften, wie Lawinen, Muren und Überschwemmungen, oder energiewirtschaftliche Bauwerke, wie Wasserkraftwerke und den damit verbundenen Rückstauungen der Gewässer. Hierbei bilden kartographische Darstellungen eine probate Möglichkeit diese Inhalte zu transportieren. Das Spektrum der kartographischen Gestaltung und des eingesetzte Präsentationsmediums kann sich vom analogen 2-dimensionalen Plan über eine perspektivische Darstellung im Internet bis hin zum Einsatz von Augmented Reality erstrecken.

In diesem Artikel wird ein Verfahren aufgezeigt, mit dem eine perspektivische Darstellung von 3-dimensionalen Geo-Daten im Internet bedient werden kann. Zu diesem Zweck wird als 3-dimensionale Datengrundlage ein digitales Geländehöhenmodell (DGM) genutzt, wobei für alle drei Raumrichtungen Koordinatenwerte zur Verfügung stehen. Die Grundlage der zu erstellenden thematischen Textur bilden mehrere 2-dimensinoale Vektordatensätze. Die hier gewählte Datengrundlage ist dabei stellvertretend zu verstehen und dient ausschließlich der Verdeutlichung des Verfahrens.

Das Grundkonzept des Verfahrens stützt sich dabei auf Extensible 3D (X3D) [9], eine ISO-zertifizierte Extensible Mark-up Language (XML), die zur Definition 3-dimensionaler Objekte eingesetzt wird. Diese Beschreibungssprache ist multidisziplinär einsetzbar und lässt sich in der Medizin, in der Computerspieleindustrie und eben auch in der Geoinformatik wieder finden (u.a. [W3D]). Die visuelle Darstellung der 3-dimensionalen Objekte – das Rendern von Szenen – wird durch den Client durchgeführt und geschieht in Echtzeit. Die Rechenleistung wird dabei vergleichbar mit einer Web 3D Service (W3DS) Systemkonfiguration [14] auf Client (das Rendern) und Server (zusammenstellen der X3D Struktur) aufgeteilt. Die WebGIS-basierte Darstellung von Objekten in Kombination mit einem Web Feature Service (WFS) [15], wie es beispielsweise mit OpenLayers [OL] oder Mapbender [10] ermöglicht wird, ist als entsprechendes Pendant für 2-dimensionale Anwendungen zu sehen.

Im Gegensatz dazu wird bei serverseitigen Verfahren (Thin Client and Thick Server) die Szene bereits am Server gerendert und als fertiges Bild an den Client übertragen. Vertreter dieses Verfahrens wären in der Familie der Web Map Sericves

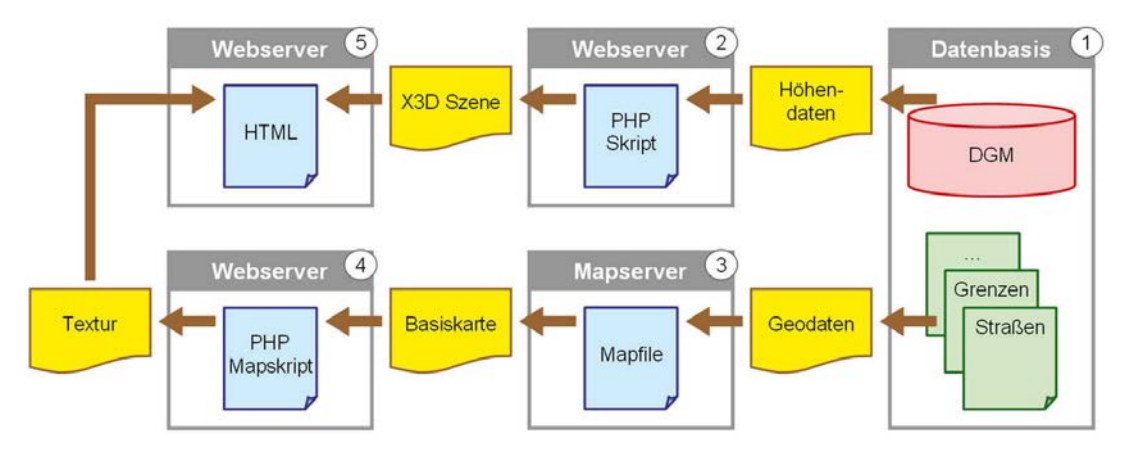

*Abb. 1: Systemarchitektur zur X3D konformen Bereitstellung texturierter 3-dimensionaler Geo-Daten.*

(WMS) [17] und Web Terrain Serices (WTS) [16] zu finden. Besondere Anforderungen werden an diesen Client im Verlauf der Präsentationsmethode jedoch nicht gestellt, da heutige Internetbrowser im Stande sind, Bilder verschiedenster Formate standardmäßig darzustellen. Zu berücksichtigen ist, dass bei diesem Verfahren alle Ansichten als Einzelbilder am Server angefordert und an den Client übertragen werden müssen.

# **2. Eingesetzte Technologien**

Die eingesetzten Softwaremodule zur nachfolgenden Datenaufbereitung sind serverseitig allesamt frei verfügbar. Die Datenbasis bildet, abgesehen vom Speicherplatz für dateibasierte Speicherverfahren, ein postgreSQL Datenbankmanagementsystem [20] mit der räumlichen Erweitunerung PostGIS [19]. Die notwendigen Methoden zur Erstellung der Textur basieren auf der Funktionalität eines Mapservers [11], die teilweise mit PHP Mapscript [13] aufgerufen wird. Dazu wird das Softwarepakte Mapserver for Windows (MS4W) [12] eingesetzt. Die Erstellung der X3Dkonformen XML Syntax erfolgt mit der Skriptsprache PHP [18]. Die Kommunikation nach außen verläuft schlussendlich über einen Webserver (Apache) [1], der ebenfalls im Softwarepaket MS4W enthalten ist. Das dabei entstehende Zusammenspiel der einzelnen Komponenten ist in Abb. 1 skizziert. Hierbei sind die jeweiligen Module als nummerierte graue Kästchen (1 bis 5) ausgewiesen, auf deren Funktion in den nachfolgenden Abschnitten eingegangen wird. Die in gelb gehaltenen Elemente stellen jene Information dar, die zwischen den einzelnen Modulen zu übergeben sind. Es handelt sich hierbei um Dateien, die angelegt werden und auf die zugegriffen wird, beziehungsweise um Zahlen- und

Zeichenketten, die direkt als Übergabeparameter an das nächste Modul übergeben werden.

Auf der Seite des Konsumenten stehen kommerzielle und freie Softwareprodukte zur Verfügung, die je nach Produktumfang als allein stehendes Programm ausgeführt, oder als Plug-In für den Internetbrowser genutzt werden können. Eine entsprechende Übersicht inklusive einer Kurzbewertung der einzelnen Produkte bietet [4]. Auf Grund dieser Kurzbewertungen wurde hier die kostenfreie Demonstrationsversion des kostenpflichtigen Contac Browsers der Firma Bitmanagement Software GmbH [3] verwendet, die sich als allein stehendes Programm und als Internetbrowser Plug-In nutzen lässt.

# **3. 2- und 3-dimensionale Datengrundlagen**

Die Datengrundlage, vorgehalten in der Datenbasis (Abb. 1 Modul 1), teilt sich in das 3-dimensionale DGM und in mehrere 2-dimensionale Vektordatensätze zur Texturierung des DGMs auf. Der Ausgangsdatensatz des DGMs, eine auf die Steiermark abgestimmte Satellite Radar Topographic Mission (SRTM) Szene [22] mit einer Rasterweite von knapp 100 Metern (Abb. 2, erster Abschnitt von links), wird hinsichtlich einer kürzeren Datenübertragungsdauer zwischen Server und Client auf eine Rasterweite von 500 Metern ausgedünnt (Abb. 2, zweiter Abschnitt von links). Anschließend werden die einzelnen Rasterzellen in quadratische Polygonobjekte konvertiert (Abb. 2, dritter Abschnitt von links) und im Zentrum jedes Polygons ein Punktobjekt erzeugt (Abb. 2, vierter Abschnitt von links). Die Höheninformation aus dem Raster wird dabei als Attributwert der jeweiligen Vektorgeometrie weitergeführt. Mit dem Import der Punktobjekte

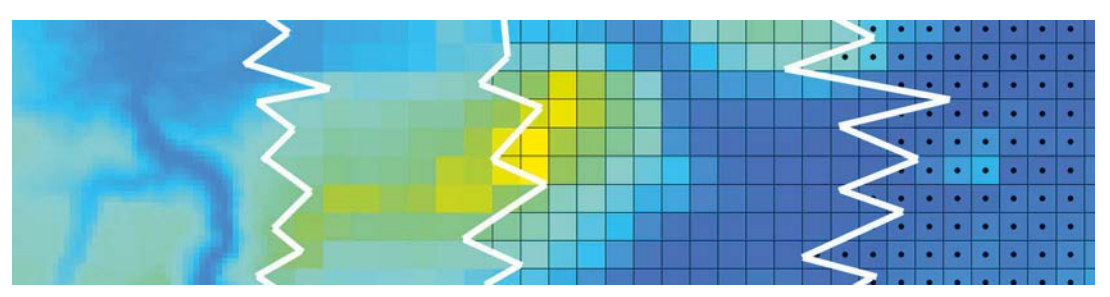

*Abb. 2: Mit links beginnend die aufeinander aufbauenden Vorverarbeitungsschritte des DGMs: Originalraster mit knapp 100 Metern Auflösung, ausgedünnter Raster mit 500 Meter Auflösung, 500 Meter Raster als quadratische Polygonobjekte, Zentrum der Polygone als Punktobjekte. Bildausschnitt zeigt den Grimming (Berg in der Obersteiermark) in Bildmitte.*

in die postgreSQL/PostGIS Datenbank ist die Vorbereitung des DGMs abgeschlossen: Die 3-dimensionale Information setzt sich aus dem horizontalen Koordinatenpaar des Geometrieattributs und dem Höhenwert als numerisches Attribut zusammen.

Die 2-dimensionalen Vektordaten bestehen aus mehreren sich thematisch unterscheidenden Shape-Dateien, und stammen zum einen für Daten mit Steiermarkbezug vom GIS Steiermark [5] und zum anderen für Österreichweite Daten von der Firma Tele Atlas [21]. In Abb. 3 sind diese Vektordaten bereist so dargestellt, wie sie in weiterer Folge als Textur dienen sollen: Bewaldete Flächen (Polygon) in grün, Siedlungsraum (Polygon) in dunkelrot, Steirische Hauptgewässer (Linie) in blau und Steirische Bezirksgrenzen (Polygon) als transparente Fläche mit hellroter Begrenzung. Diese vier Datensätze werden in der Datenbasis vorgehalten und im Zuge der Texturerstellung vom Mapserver zu einem Rasterbild verarbeitet.

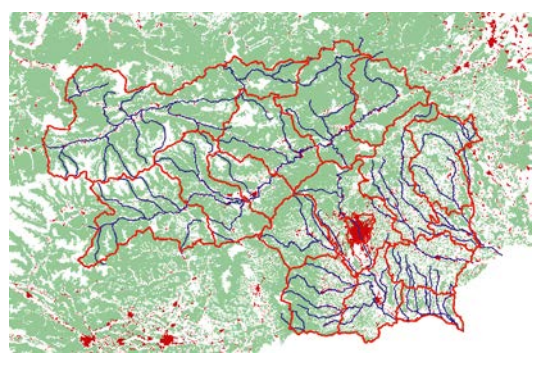

*Abb. 3: Kombinierte Darstellung der 2-dimensionalen Vektordaten zur Texturierung des DGMs.*

# **4. Aufbereitung des Geländehöhenmodells**

Für die Darstellung eines Geländehöhenmodells in X3D kann ein Geometry Node vom Typ Elevation Grid [8] als zweckmäßige Struktur angesehen werden. Als Alternative zum Elevation Grid steht ein Geo Elevation Grid [8] zur Verfügung, das einer komplexeren Parametrisierung unterliegt und somit für diese Verfahren der Datenaufbereitung nicht genutzt wird. Die Syntax eines Elevation Grids ist nachfolgend angeführt und besteht aus mindestens fünf Parametern:

- Anzahl der Stützstellen in einer Zeile bzw. in x-Richtung (xDimension).
- Entfernung zweier benachbarter Stützstellen in x-Richtung (xSpacing).
- Anzahl der Stützstellen in einer Spalte bzw. in z-Richtung (zDimension).
- Entfernung zweier benachbarter Stützstellen in z-Richtung (zSpacing).
- Auflistung aller Höhenwerte in vordefinierter Reihenfolge (height).

#### X3D Syntax:

<ElevationGrid xDimension='<grid\_columns>' xSpacing='<value>' zDimension='<grid\_rows>' zSpacing='<value>' height='<first\_height\_ value>,<next\_height\_value>,...,<last\_height\_value>'/>

Bei der Definition des Elevation Grids wird deutlich, dass sich das X3D Koordinatensystem von einem in der Geodäsie üblichen Koordinatensystem (vgl. [7] Abschnitt 3.1) unterscheidet. Die Horizontalebene wird dabei durch die x- und z-Achse aufgespannt und Höheninformationen werden entlang der y-Achse aufgetragen (siehe Abb. 4). Im Bezug auf einen Computerbildschirm befindet sich der Koordinatenursprung in der linken unteren Bildschirmecke. Die x-Achse verläuft entlang der Bildschirmunterkante nach rechts und die y-Achse entlang der linken Bildschirmkante nach oben. Die z-Achse ist orthogonal auf die Bildschirmebene ausgerichtet und streckt sich dem Betrachter entgegen.

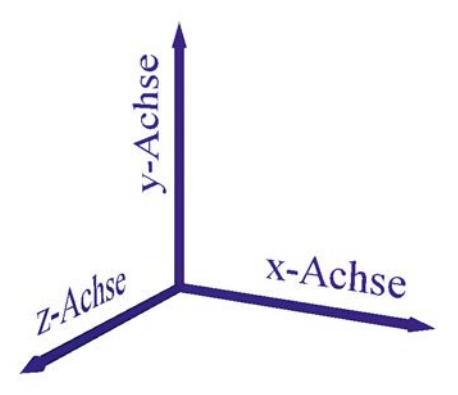

*Abb. 4: X3D Koordinatensystem mit x- und z-Achse in der Horizontalebene und Höheninformation entlang der y-Achse.*

Bei der Befüllung des heigth Parameters des Elevation Grids, der die einzelnen Höhenwerte in einer vordefinierten Reihung zu beinhalten hat, ist auf die Besonderheit der Achsorientierung Rücksicht zu nehmen. Diese Reihung ist in Abb. 5 mit Hilfe der schwarzen Pfeile dargestellt und beginnt mit dem ersten Höhenwert im X3D Koordinatenursprung bei  $x = 0$  und  $z = 0$ . Von dort beginnend werden alle Höhenwerte zeilenweise (parallel zur x-Achse) fortlaufend eingetragen. Zusätzlich zu den in rot dargestellten X3D Achsen beinhaltet Abb. 5 die in grün dargestellten Achsen, die sich auf die in der Datenbasis vorgehaltenen DGM Daten beziehen. Aus dieser Abbildung lässt sich die notwendige Vorschrift ableiten, nach der die einzelnen Höhenwerte der Punktobjekte aus der Datenbank abzufragen sind.

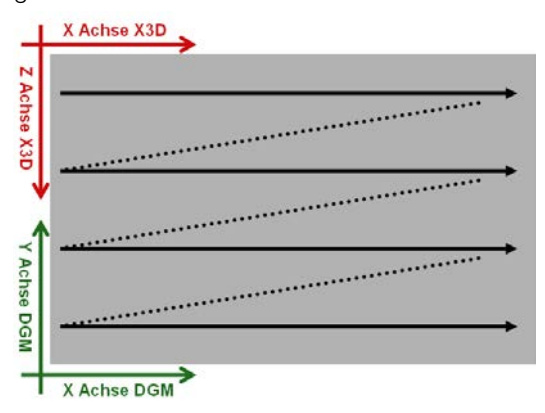

*Abb. 5: Achsenausrichtung der involvierten Koordinatensysteme in grün bzw. rot eingefärbt. Reihenfolge der Höhenwerte für das Elevation Grid als schwarze Pfeile dargestellt.*

Die Abfrage der Höhenwerte aus der postgreSQL/PostGIS Datenbank erfolgt mittels SQL

Anweisung, innerhalb dieser auf die Anforderung einer in Abb. 5 angezeigten Reihenfolge durch Sortierung der Antwort entsprochen wird:

SQL Syntax: SELECT <height\_attribute> FROM <dem\_table> ORDER BY ST\_Y(<geometry\_attribute>) DESC, ST\_X(<geometry\_attribute>) ASC

Die SQL Anweisung ist folgendermaßen zu lesen: Wähle alle Höhenattributwerte (height\_attribute) aus der Punktobjekttabelle (dem\_table) aus und sortiere diese absteigend (DESC wie descending) nach der y-Koordinate des Punktobjektes (geometry\_attribute) und innerhalb jener Datensätzen mit gleicher y-Koordinate zusätzlich ansteigend (ASC wie ascending) nach der x-Koordinate des Punktobjektes. Der Zugriff auf den x- bzw. y-Koordinatenwert eines Geometrieattributes erfolgt hierbei durch die ST\_X(…) bzw. ST\_Y(…) Funktion der PostGIS Erweiterung der eingesetzten postgreSQL Datenbank. Dieser Abfrageprozess und die Zusammenstellung des Elevation Grids in einer X3D-konformen XML Struktur erfolgt in Modul 2 (Abb. 1). Die programmatische Umsetzung erfolgt dabei in einem PHP Skript, das die XML Struktur als \*.x3d Datei auf dem Webserver ablegt (z.B.: dem.x3d). Ruft man diese Datei mit einem entsprechenden Programm auf, so bietet sich dem Betrachter das Relief der Steiermark, so wie es in Abb. 6 dargestellt wird.

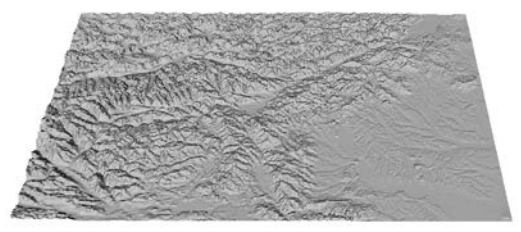

*Abb. 6: DGM der Steiermark. Darstellungsvariante: smooth.*

Im Detail kann die Visualisierung eines Elevation Grids je nach gewählter Einstellung am Client verschiedene Ausprägungen besitzen. In Abb. 7 ist eine Variante mittels Drahtgitter gewählt um den geometrischen Aufbau des Elevation Grids zu verdeutlichen. Erkennbar sind hier einzelne Stützpunkte – diese entsprechen den Punktobjekten, die im Verlauf der Datenkonvertierung erzeugt wurden – in denen sechs Linen beziehungsweise Kanten einer Dreiecksvermaschung abgehen. Auf die Dreiecksvermaschung selbst kann dabei kein Einfluss genommen werden. Die

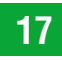

Kanten der Dreiecke verlaufen für die Katheten parallel zur x- und z-Achse und für die Hypotenuse zwischen erstem und drittem Quadranten.

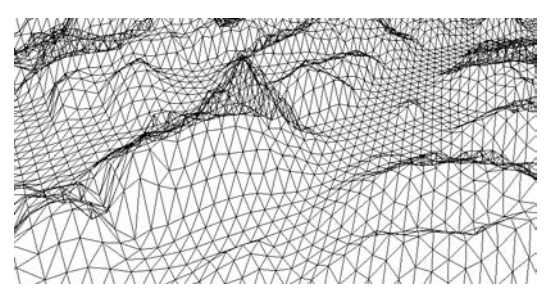

*Abb. 7: Darstellung des Grimmings als Elevation Grid. Darstellungsvariante: wireframe.*

Für eine flächenhafte Darstellung, wie sie in Abb. 8 ersichtlich ist, werden die aufgespannten Dreiecke mit einem ausgewählten Farbton gefüllt oder von einer definierten Textur bedeckt. Wird weder eine spezielle Färbung noch eine Textur ausgewählt, werden während des Ränderns verschiedene Grautöne unter Berücksichtigung der Blickrichtung auf die jeweilige Dreiecksfläche eingesetzt: Je größer der Winkel zwischen der Blickrichtung und der Dreiecksflächennormalen ist, desto dunkler wird das jeweilige Dreieck dargestellt. Auch bei gewählter Färbung beziehungsweise definierter Textur ist dieser Verdunklungseffekt erkennbar.

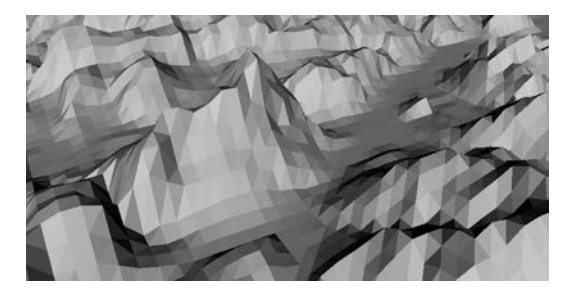

*Abb. 8: Darstellung des Grimmings als Elevation Grid. Darstellungsvariante: smooth.*

### **5. Textur für Geländehöhenmodell**

Die Textur eines Geländehöhenmodells stellt einen wesentlichen Bestandteil einer DGM Präsentation dar. Durch sie können verschiedenste Thematiken, abstrakter oder topographischer Art, anschaulich transportiert werden. Solch texturierte DGMs findet man beispielsweise im globalen Kontext bei Google Earth [6] und für den Bereich nationaler Interessen in Österreich im Produkt Austrian Map des Bundesamtes für Eich- und Vermessungswesen [2].

Die hier verwendete Textur, deren Datengrundlage zuvor erläutert wurde, entsteht in einem zweigeteilten Prozess (Abb. 1 Module 3 u. 4): Zuerst wird ein Mapfile [11] definiert, das als Vorschrift zur Erzeugung einer Karte zu verstehen ist. Darin werden die visuellen Parameter und die Reihung der einzelnen Datengrundlagen (z.B.: Bezirksgrenzen, Haubtgewässer, usw.) festgelegt und datenübergreifende Parameter beschrieben. Hier ist darauf zu achten, dass die räumliche Ausdehnung der Karte (extent Parameter) mit jener des DGMs übereinstimmt. Die Längen- und Breitenangabe der Textur (size Parameter) sollte im Verhältnis nach mit der Ausdehnung des DGMs übereinstimmen. Im Zuge des Renderns der X3D Szene wird diese Textur entweder auf die Größe des zu texturierenden Objektes aufgespannt oder zusammengestaucht. Eine Abstimmung der Auflösung der Textur mit der Stützstellenweite des Elevation Grids braucht dabei nicht zu erfolgen. Um diese Karte als Textur nutzen zu können wird anschließend mittels PHP Mapskript auf das Mapfile zugegriffen und die darin definierte Karte gerändert und das Ergebnis als Bilddatei (z.B.: dem\_texture.png) abgelegt. Das Ergebnis entspricht der Darstellung aus Abb. 3. Das abgelegte Bild kann nun mit einem Image Texture Node auf das Elevation Grid angebracht werden. Die Minimalparametrisierung besteht dabei lediglich aus der Angabe der Bildquelle (url):

X3D Syntax: <ImageTexture url='http://255.255.255/.../dem\_texture. png'/>

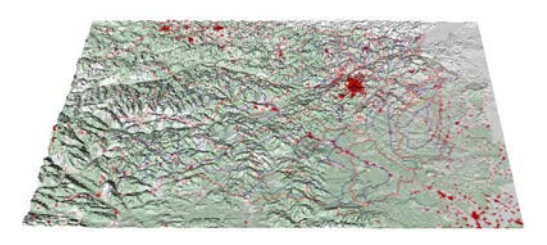

*Abb. 9: DGM der Steiermark. Darstellungsvariante: smooth mit unkorrigierter Textur.* 

Das Resultat, das mit Textur versehene DGM, wird in Abb. 9 dargestellt, besitzt aber nicht das erwartete Aussehen: Die Textur wird bei dieser Definition um die x-Achse gespiegelt auf das DGM aufgebracht, wodurch sich die Texturelemente der Obersteiermark auf dem Relief Kärntens und der Südsteiermark wieder finden. Diese Spiegelung lässt sich mit der Erstellung des Elavtion Grids in Verbindung bringen: Da-

bei muss auf die gegengleiche Ausrichtung der zweiten Horizontalachse, jene neben der x-Achse, zwischen dem X3D Koordinatensystem und dem Geo-Datensystem Rücksicht genommen werden (vgl. Abb.5).

Die Rücksichtnahme auf die Unterschiede der involvierten Koordinatensysteme, so wie es durch die SQL Anweisung im Fall der Höhenwerte zur Elevation Grid Erstellung umgesetzt wird, erfolgt für die Richtigstellung der Textur eine 180°-Rotation um die x-Achse. Im Detail wird ein Texture Transform 3D Node eingesetzt und über den rotation Parameter gesteuert. Dabei bestimmen die ersten drei Zahlenwerte, um welche Raumachse zu drehen ist, und der vierte Zahlenwert gibt den Drehwinkel in Radiant an. Das Ergebnis mit richtig aufgebrachter Textur ist in Abb. 10 zu sehen und entspricht der Erwartungshaltung des Betrachters.

X3D Syntax:

<ImageTexture url='http://255.255.255/…/dem\_texture. png'/>

<TextureTransform3D rotation='1 0 0 3.14'/>

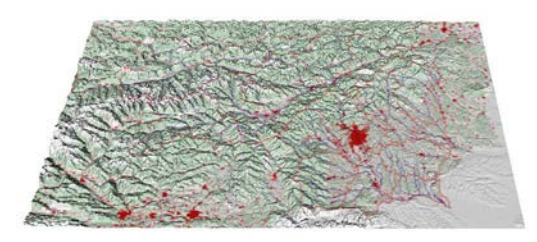

*Abb. 10: DGM der Steiermark. Darstellungsvariante: smooth mit korrigierter Textur.*

### **6. Webbasierte Präsentation des texturierten Geländehöhenmodells**

Das aufbereitete DGM samt Textur kann nun im Zuge eines internetbasierten Präsentationskonzepts genutzt werden – vorausgesetzt, der Internetbrowser des Konsumenten kann die X3D Elemente interpretieren (z.B.: Contact Browser Plug-In). Dabei können für eine umfassende Kommunikation nicht nur Standard HTML Elemente [23] sondern eben auch 3-dimensionale Visualisierungen genutzt werden, um ein Thema bestmöglich aufzubereiten. Dieser Artikel beschränkt sich hierbei auf den Integrationsprozess des X3D Elementes in eine HTML Seite (Abb. 1 Modul 5). Im Verlauf dieses Integrationsprozesses ist darauf zu achten, dass der Webserver, der die HTML Seite bereitstellt, sowohl auf die X3D Datei als auch auf die zur Texturierung erzeugte Bilddatei Zugriffsrechte besitzt.

Im folgenden Syntaxausschnitt werden jene Zeilen angeführt, in denen die X3D Datei als Datengrundlage (data) eines object Tags innerhalb eines div Tags parametrisiert wird. Durch die Angabe von Höhe (height) und Breite (width) wird hier erstmals die Größe der zu rendernden 3-dimensionalen Szene definiert. Die Angabe des Typs (type), hier als model/x3d+xml deklariert, ist identisch mit der content-type Angabe im Header eines PHP Skriptes, sollte die X3D Struktur direkt aus einem PHP Skript mittels echo Befehl ausgegeben werden.

HTML Syntax: <div> <object data="dem.x3d" type="model/x3d+xml" height="<height>" width="<width>"/> </div>

Wie schlussendlich die Visualisierung einer X3D Szene in einem Internetbrowser aussehen kann, wird in Abb. 11 gezeigt. Die Interaktionsmöglichkeit des Betrachters ist auf das Navigieren durch die X3D Szene beschränkt und kann durch Maus und Tastatur, vergleichbar mit Google Earth, gesteuert werden. Sind innerhalb der X3D Struktur so genannte Viewpoints definiert – dabei handelt es sich um vordefinierte Ansichten auf das 3-dimensionale Modell – können diese bei entsprechender Softwareunterstützung zu einer Viewpoint Tour, ein in Echtzeit am Client gerenderter Überflug, bei dem die einzelnen Viewpoints als Keyframes dienen, kombiniert werden.

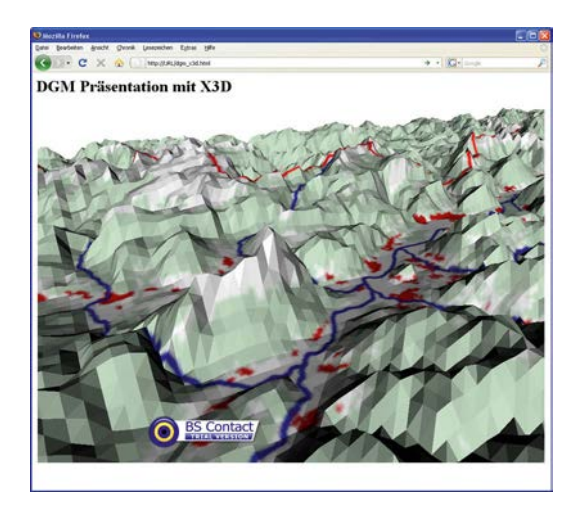

*Abb. 11: Präsentation des DGM-Ausschnittes Grimming im Internetbrowser Firefox unter Verwendung des Contact Internetbrowser Plug-Ins.*

### **7. Resümee**

Die Beschreibungssprache X3D ist für den Geoinformatiker als ein nützliches Werkzeug zu sehen, mit dem 3-dimensionale Geo-Daten für eine Präsentation im Internet aufbereitet und bereitgestellt werden können. Die hier serverseitig kombinierten Geo-Dateninfrastrukturen zur Organisation von Basisdaten und zur Erstellung einer X3D Struktur mit geeigneter Textur interagieren anstandslos und sind allesamt kostenfrei. Durch entsprechenden Einsatz von PHP und PHP Mapskript müssen X3D Szenen und ihre Texturen nicht vorprozessiert werden, sondern können erst bei Anfrage des Betrachters erzeugt und bereitgestellt werden. Somit entsteht zwischen Datenbasis und Betrachter keine Zeitverzögerung.

Durch die Integrierbarkeit der X3D Struktur in eine herkömmliche HTML Seite können vielschichtigere Präsentationen entstehen. 3-dimensionale Geo-Daten müssen zur Visualisierung nicht mehr in ein 2.5-dimensionales Format "gepresst" werden, sondern können räumlich/ perspektiv erfahren werden. Da keine Farben, Schichtenlinien oder Schattenwürfe, die in einem 2.5-dimensionalen Präsentationskonzept den Raumeindruck zu vermitteln haben, in diesem 3-dimensionalen Verfahren benötigt werden, entsteht ein kommunikativer Freiraum, der von zusätzlichen Thematiken mittels Farbe und Schichtenlinien vereinnahmt werden kann.

Eine mögliche Erweiterung des Präsentationskonzeptes kann zum einen die Interaktion des Betrachters mit einzelnen Geometrieobjekten umfassen, wodurch beispielsweise bei Mausklick verschiedene Aktionen ausgelöst werden. Zum anderen können durch automatisierte Dynamiken zusätzlich Bewegung in die X3D Szene gebracht werden. Damit findet auch der Faktor Zeit in vielfältiger Weise Eingang in das Präsentationskonzept

Zusammenfassend kann X3D als ein Kommunikationsverfahren für den Geoinformatiker gesehen werden, mit dem er die Moderation multidimensionaler Daten zu einer interdisziplinären Thematik auf einer weltweit zugänglichen Bühne übernehmen kann.

#### **Referenzen**

- [1] *Apache*: http://www.apache.org (zuletzt besucht: 24.03.2011).
- [2] *BEV Bundesamt für Eich- und Vermessungswesen*: Produktname Austrian Map Fly Version 4.0.
- [3] *Bitmanagement Software GmbH*: http://www.bitmanagement.com/ (zuletzt besucht: 24.03.2011).
- [4] *Extensible 3D Graphics For Web Authors*: http://x3dgraphics.com/tools/browsers.php (zuletzt besucht: 22.03.2011).
- [5] *Geodaten Download Geographisches Informationssystem – Land Steiermark*: http://www.gis.steiermark.at/cms/ziel/14292094/DE/ (zuletzt besucht: 24.03.2011).
- [6] *Google Earth*: http://earth.google.com/ (zuletzt besucht: 24.03.2011).
- [7] *Hofmann-Wellenhof, Legat u. Wieser (2003)*: Navigation – Principles of Positioning and Guidance, Springer Wien New York.
- [8] *Instantreality, Frauenhofer Institut für Graphische Datenverabreitung*: http://www.instantreality.org/documentation/nodetype/standards=X3D2.0,X3D3.0,X3D3 .1,X3D3.2/ (zuletzt besucht: 24.03.2011).
- [9] *ISO (2008)*: Computer graphics and image processing - Extensible 3D (X3D) (ISO 19775). [W3D] Web3D Consortium Working Groups: http:// www.web3d.org/x3d/workgroups/ (zuletzt besucht: 24.03.2011).
- [10] *Mapbender*: http://www.mapbender.org/ (zuletzt besucht: 24.03.2011).
- [11] *MapServer*: http://mapserver.org/ (zuletzt besucht: 24.03.2011).
- [12] *MapServer for Windows MS4W*: http://www.maptools.org/ms4w/ (zuletzt besucht: 24.03.2011).
- [13] *MapTools.org*: http://www.maptools.org/php\_mapscript/ (zuletzt besucht: 24.03.2011).
- [14] *Open Geospatial Consortium Inc. (2010)*: Draft for Candidate OpenGIS Web 3D Service Interface Standard, Version 0.4.1-pre2.
- [15] *Open Geospatial Consortium Inc. (2010)*: OpenGIS Web Feature Service 2.0 Interface Standard, Version 2.0.0.
- [16] *Open GIS Consortium Inc. (2001)*: OGC Web Terrain Server (WTS), Version 0.3.2.
- [17] *Open GIS Consortium Inc. (2004)*: OGC Web Map Service Interface, Version 1.3.0. [OL] OpenLayers: http://openlayers.org/ (zuletzt besucht: 24.03.2011).
- [18] *PHP*: Hypertext Preprocessor: http://www.php.net/ (zuletzt besucht: 24.03.2011).
- [19] *PostGIS*: http://postgis.refractions.net/ (zuletzt besucht: 24.03.2011).
- [20] *PostgreSQL*: http://www.postgresql.org/ (zuletzt besucht: 24.03.2011).
- [21] *Tele Atlas (2008)*: Multinet Shapefile 4.3.2. Format Specifications.
- [22] *The CGIAR Consortium for Spatial Information (CGI-AR-CSI)*: http://srtm.csi.cgiar.org/ (zuletzt besucht: 24.03.2011).
- [23] *World Wide Web Consortium (1999)*: HTML 4.01 Specification.

#### **Anschrift des Autors**

Dipl.-Ing. Clemens Strauß, Institut für Geoinformation, Technische Universität Graz, Steyrergasse 30, 8010 Graz, E-Mail: clemens.strauss@tugraz.at